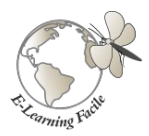

## **E-Learning Facile** « L'art de rendre simple »

Formations 100% en ligne à Moodle Installations de plate-formes « clés en main »

# *Votre installation de plateforme Moodle 3.11…... Finalisée le :-----------*

*Conformément à votre demande, j'ai procédé ces jours derniers, à l'installation et à la configuration de votre plateforme de formation Moodle sur votre compte d'hébergement o2switch.*

*Pour rappel, les identifiants de votre cPanel, tels qu'ils vous ont été transmis par o2switch sont les suivants : Adresse de connexion : https:----------*

 *Nom d'utilisateur (login) : ----------*

 *Mot de passe : -------------*

*Comme j'en assure le suivi jusqu'au ------------, je vous invite à ne pas vous y connecter pour l'instant.*

## *Votre plateforme Moodle*

*Dernière version de la série 3.11 (--------)*

*Adresse web d'accès (sécurisée https) :-----------*

 *Codes administrateur principal :*

*Nom d'utilisateur (login) : -----*

*Mot de passe : -----------*

 *Nota : Pendant la période de suivi de 6 mois, vous ne pourrez pas installer de nouveaux plugins. Nous contacter pour cela.*

#### *Plugins tiers complémentaires installés*

*(liste complète jointe): 27 au total dont essentiellement:*

- *Un tableau de bord plateforme (accessible uniquement à l'administrateur).*
- *un tableau de bord de cours (configurable par chaque enseignant du cours).*
- *Une messagerie interne évoluée « messages de cours ».*
- *Des dispositifs de suivi (Liste des tâches, bloc progression…).*
- *Un bloc de création de plans d'apprentissages.*
- *Un questionnaire évolué, et un certificat simple de fin de formation*
- *Mesure du temps d'activité*
- *Etc…*

#### *Performances d'origine*

Score 56 points

**Félicitations!** La performance de votre installation de Moodle semble parfaite.

#### B*ien cordialement.*

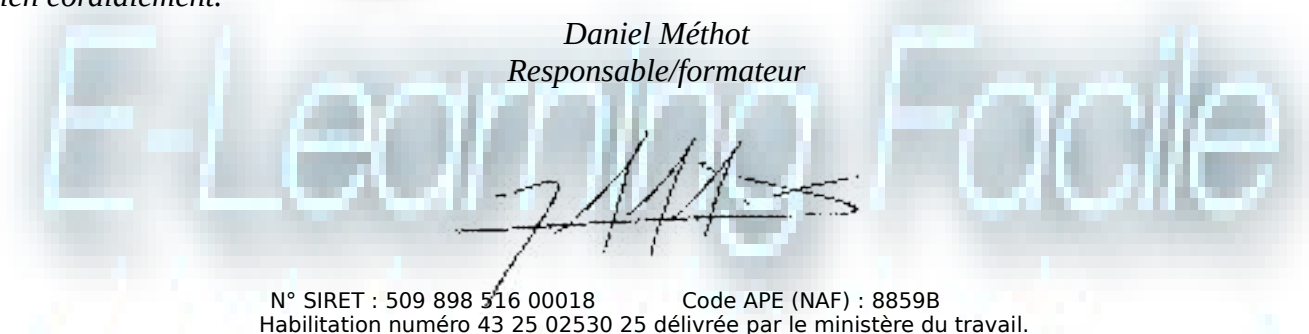